# Programmer avec <sub>p5</sub>V

# André Boileau

Professeur retraité, Section didactique , Département de mathématiques, UQAM boileau.andre@uqam.ca

> Quand on y pense, il est étonnant qu'on puisse demander à une machine aussi déterministe qu'un ordinateur de simuler le hasard. Mais c'est aussi très utile quand on veut facilement se faire une idée d'un phénomène complexe : par exemple, pour calculer une valeur approximative de π en lançant aléatoirement des points et en comptant combien d'entre eux se retrouvent dans un disque (voir figure 1).

> Dans cet exemple, il suffit d'engendrer au hasard les coordonnées de très nombreux points, et de déterminer (à l'aide du théorème de Pythagore) si ces points se trouvent à l'intérieur ou à l'extérieur du cercle inscrit dans le carré. On peut donc faire ce calcul en se référant uniquement à une suite de nombres, et la figure ci-contre n'est utile que pour illustrer notre démarche.

> > **FOUVOL 380** | AUTOMNE-HIVER 2022

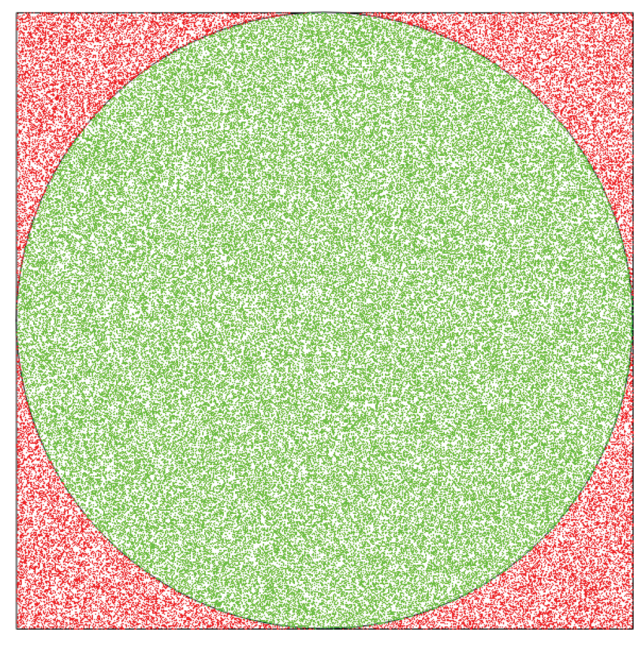

POUR JOUER AU JEU

### Figure 1.

*Voir* [http://profmath.uqam.ca/~admingetem/p5Problemes/Pro](http://profmath.uqam.ca/~admingetem/p5Problemes/Probleme_A3/index.html)bleme\_A3/index.html.

Mais nous pouvons aussi avoir recours au hasard dans le but de tracer une figure beaucoup plus complexe qu'un simple cercle : c'est précisément le cas du jeu du chaos. Pour jouer à ce jeu, nous allons utiliser le hasard couplé à des règles très simples : on obtiendra alors une figure à la fois simple et complexe. Mais n'anticipons pas trop…

## **Le jeu du chaos**

Au départ, on choisit trois points **A**, **B** et **C** qui resteront fixes. On va aussi assigner à chacun de ces trois points une couleur différente : rouge pour **A**, vert pour **B** et bleu pour **C**. On va aussi choisir dans le triangle ABC un point P (noir au début) qui va se déplacer en laissant des traces colorées. Ces déplacements suivront les règles suivantes :

<sup>1</sup> *p5Visuel* est un logiciel libre et gratuit disponible à l'adresse suivante<br>http://profmath.ugam.ca/~boileau/p5VisuelWEB/index.html <http://profmath.uqam.ca/~boileau/p5VisuelWEB/index.html> Dans la version web de l'article, tous les liens web de l'article seront actifs. Faire *contrôle+clic* (sur Windows ou Linux) ou *commande+clic* (sur Macintosh) pour ouvrir le lien dans une nouvelle fenêtre.

<sup>2</sup> Cet article est le troisième d'une série d'articles, dont les deux premiers ont paru dans la revue Envol (numéros 178 et 179). Pour d'autres articles sur *p5Visuel*, voir : [http://profmath.uqam.ca/~boileau/Nouvelles/nouv106.php.](http://profmath.uqam.ca/~boileau/Nouvelles/nouv106.php)

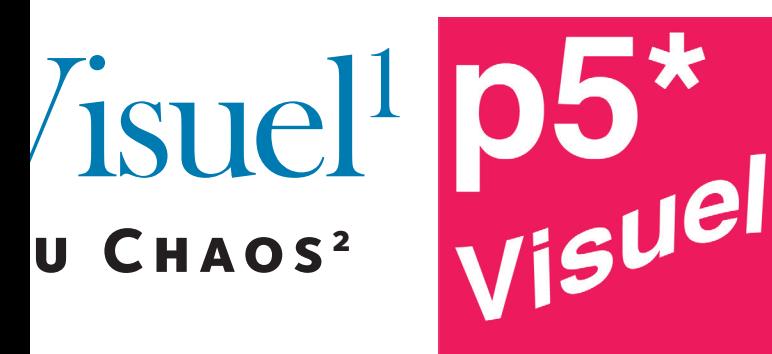

- 1) On choisit au hasard<sup>2</sup> l'un des trois points  $A$ ,  $B$  ou  $C$ .
- 2) P saute alors à mi-chemin entre sa position actuelle et celle du point choisi, et prend la couleur de ce dernier.

3)Et on recommence en allant à la première règle.

Le dessin ci-dessous illustre quelques étapes du déplacement de P, en reliant par un segment ses positions successives. Vous pouvez suivre le lien sous la figure pour recommencer ce processus avec d'autres « lancers de dés ».

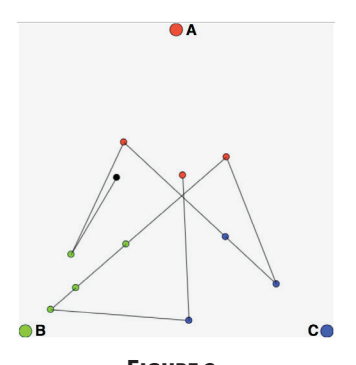

Figure 2. *Voir* [http://profmath.uqam.ca/~boileau/Nouvelles/Fichiers/En](http://profmath.uqam.ca/%7Eboileau/Nouvelles/Fichiers/Envol2021c/regles.html)vol2021c/regles.html

Au premier abord, il ne semble pas que le résultat obtenu soit ni très stable, ni très intéressant. Peut-être faut-il augmenter le nombre de déplacements du point P pour découvrir quelque chose d'intéressant? C'est ici que le recours à l'ordinateur prend tout son sens. Car qui aurait le goût de lancer un dé des centaines (sinon des milliers) de fois, en reportant scrupuleusement toutes les positions de P?

# **Le programme**

Pour créer le programme du Jeu du Chaos, nous utiliserons *p5Visuel*, avec un canevas 600x600 doté d'un système de coordonnées mathématiques. Au départ, on va définir les points  $\mathbf{A} = (A \times A \times A \times B) = (0,300)$ ,  $\mathbf{B} = (B \times B \times B \times C) = (-300, -300)$  et  $C = (Cx, Cy) = (300, -300)$ , ainsi que le point  $P = (Px, Py) = (0, 0)$ . Pour donner toute la place à la figure tracée, nous ne tracerons pas les points A, B et C. De même, nous allons représenter les positions du point P par de simples points colorés, et non par des disques. D'où la fonction actions initiales suivante :

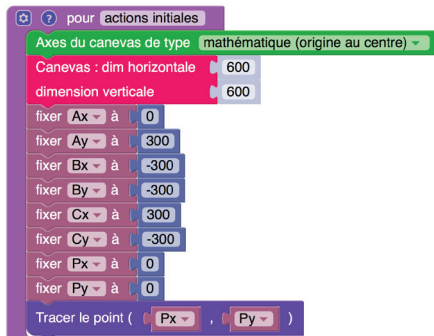

### Figure 3.

*Spécifications des valeurs initiales des divers paramètres*

Nous allons devoir modifier la position du point P de façon répétée : les instructions qui suivent seront donc placées dans la fonction actions en boucle. On commence par choisir le point A, B ou C. Nous assignerons à la variable choix une valeur choisie au hasard : soit 1 (pour  $\mathbf{A}$ ), soit 2 (pour  $\mathbf{B}$ ), soit 3 (pour  $\mathbf{C}$ ). D'où l'instruction suivante :

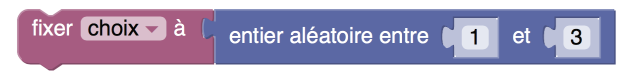

Rappelons-nous ce qu'il faut faire si la valeur choisie est 1 (c.-à.-d. le point A) : on calcule la nouvelle position du point P (en prenant la moyenne des coordonnées de A et de P), et on le trace dans la couleur rouge (associée au point A) :

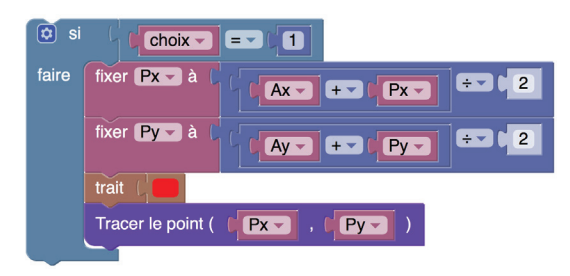

### Figure 4.

*Description de l'action à effectuer quand le point* A *est choisi* Bien entendu, nous ajoutons des blocs d'instructions semblables dans les cas où la valeur choisie est 2 (c.-à.-d. le point B) ou 3  $(c.-a.-d.$  le point  $C$ ).

On peut alors exécuter notre programme, mais nous ne voyons pas grand chose : même en le laissant tourner 60 secondes (ce qui est long pour un ordinateur), on obtient une figure tellement pâle qu'elle est à peine visible.

Voyons ce qui se passe. La fonction actions en boucle est appelée 60 fois par seconde et, à chaque appel, elle trace un point. On obtient donc seulement 60 points par seconde, et donc 3600 points par minute, ce qui reste peu visible étant donné la petitesse des points. Pour tracer rapidement plus de points, il suffit de tracer plus de points à chaque soixantième de seconde. On va donc placer toutes les instructions de la fonction actions en boucle dans une boucle.

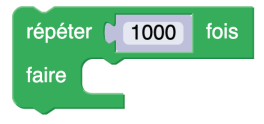

**AUTOMNE-HIVER 2022** | **• 180** [21]

On pourrait, par exemple, lancer un dé et choisir **A** si le résultat est 1 ou 2, **B** si le résultat est 3 ou 4, et C si le résultat est 5 ou 6.

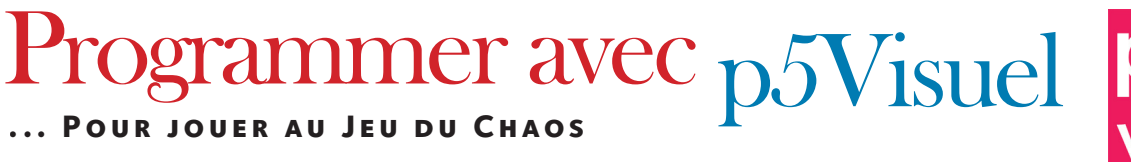

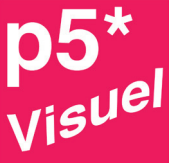

Le nombre de répétitions (1000) a été choisi par essais et erreurs, de façon à ce que l'ordinateur puisse exécuter la boucle en moins d'un soixantième de seconde. Mais, même si le tout prenait plus d'un soixantième de seconde, rien de grave n'arriverait : la fonction actions en boucle serait appelée moins de 60 fois par seconde.

Si vous voulez visualiser la figure résultant de tout ceci, vous devrez exécuter le programme avec la nouvelle fonction actions en boucle suivante

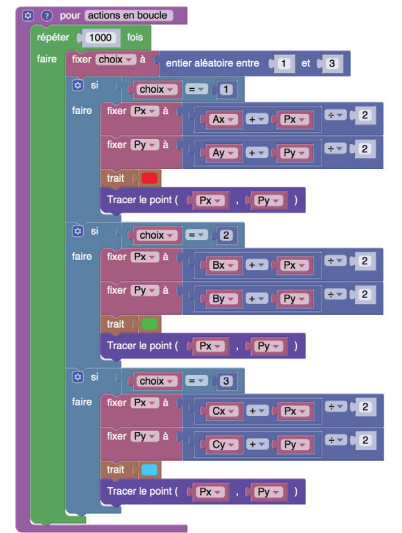

### Figure 5.

*Voir* [http://profmath.uqam.ca/~boileau/Nouvelles/Fichiers/En](http://profmath.uqam.ca/~boileau/p5VisuelWEB/p5Visuel/edition.html?prog=../../Nouvelles/Fichiers/Envol2021c/jeuChaos/jeuChaos.p5V&config=menusHaut)vol2021c/jeuChaos/

Pour vous, qui lisez la version papier de cet article, je vous montre le résultat obtenu :

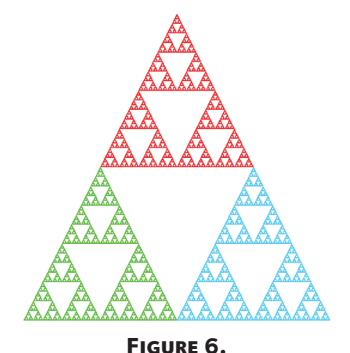

*La figure tracée par notre programme*

On ne peut s'empêcher d'être étonné à la vue d'une telle figure, à la fois si simple et si complexe, et dotée de profondes régularités même si elle est engendrée par le hasard. Je dois avouer que, la première fois que j'ai pu observer le phénomène, j'ai presque été aussi surpris que si on avait obtenu la Venus de Milo en faisant exploser de la dynamite près d'un bloc de marbre!

On peut chercher à comprendre et à expliquer ce phénomène, ce que je ne tenterai pas de faire ici. Je me contenterai de signaler que ce phénomène n'est pas isolé. On peut en obtenir plusieurs variations:

- si le point de départ du point P est placé ailleurs qu'à l'origine
- $\cdot$  s'il y a plus de trois points parmi lesquels choisir : **A**, **B**, **C**, **D**, ...
- si le point P saute non pas à la moitié, mais au quart (ou au deux tiers) de la distance le séparant du point choisi
- $·$  etc.

Vous pouvez essayer d'utiliser *p5Visuel* pour explorer les diverses variations que je viens d'évoquer. De plus, cette façon de faire admet plusieurs autres généralisations et permet non seulement d'obtenir des objets mathématiques (comme celui qu'on vient de voir), mais aussi des objets plus près du réel, comme le montre l'exemple suivant :

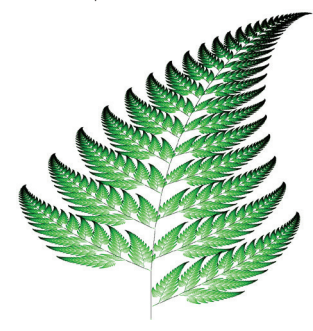

Figure 7. *La fougère de Barnsley (voir* [https://fr.wikipedia.org/wiki/Foug%C3%A8re\\_de\\_Barnsley](https://fr.wikipedia.org/wiki/Foug%C3%A8re_de_Barnsley)*)*

Je vous entends protester : vous réclamez des explications relatives au jeu du chaos! Je vous comprends, et je vous réfère au programme *p5Visuel* ci-dessous :

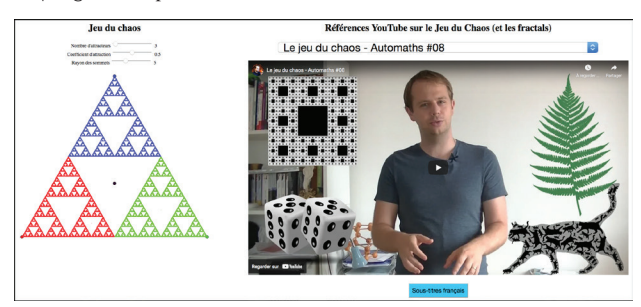

### Figure 8.

[http://profmath.uqam.ca/~boileau/p5VisuelWEB/exemples/](http://profmath.uqam.ca/~boileau/p5VisuelWEB/exemples/jeuChaos/jeuChaos.html) jeuChaos/jeuChaos.html

[22] **• 180** | **AUTOMNE-HIVER 2022**

2810, 26E RUE, ST-PROSPER, QUÉBEC G0M 1Y0 NO PERMIS : 40043512

 $S_{\alpha}$ 

 $\pi$ gbc

لىف

Ē

 $\overline{\mathfrak{a}\mathfrak{s}}$ 

Chc

2

 $\mathcal{R}$ 

 $\left| \mathbf{2} \right|$ 

 $\mathcal E$ 

 $\mathbf{Z}$ 

 $4\pi$ 

 $7x^2+(h^2)^2$ a

SIII

 $Za$ 

Siridsin

 $[m]$ **GROUP3 DES RESPONS4BLES** EN MATHEMATIQUE

COS

 $\mathcal{C}^{\boldsymbol{O}}$ 

 $x e_{\sigma}$ 

 $\alpha$ 

 $\overline{\text{OS}}$ 

to the m

# AUTOMNE-HIVER 2022

E,  $\overline{\mathbf{0}}_n$